# **SOFTWARE VERSÁTIL Y EDUCATIVO DE RECONSTRUCCIÓN DE IMÁGENES DE RESONANCIA MÁGNÉTICA A PARTIR DEL ESPACIO - K**

David Moratal-Pérez<sup>1</sup>, Luis Martí-Bonmatí<sup>2</sup>, Francisco Castells<sup>1</sup>, José Millet-Roig<sup>1</sup>, Marijn E. Brummer<sup>3</sup>

1 Universitat Politècnica de València, Valencia, España 2 Servicio de Radiología, Clínica Quirón, Valencia, España 3 Radiology Department, Emory University School of Medicine, Atlanta, GA, USA

#### **Resumen**

*Una diferencia esencial entre la Imagen por Resonancia Magnética (IRM) y otras técnicas de imagen médica es el control del que dispone el usuario sobre cómo se adquieren los datos y cómo éstos pueden ser manipulados para mostrar finalmente la imagen reconstruida. Simplemente mediante algunos ajustes por software el usuario puede modificar la resolución, el campo de visión, el contraste, la velocidad de la adquisición, la influencia de los artefactos y tantos otros muchos parámetros que contribuirán a formar la imagen final. El artífice y agente de todo este control es lo que se conoce como espacio-k, que no es más que la matriz de datos sin procesar obtenida a la salida del scanner de resonancia magnética antes de la aplicación de la transformada de Fourier, la cual nos proveerá de la imagen final reconstruida.*

## **1. INTRODUCCIÓN**

#### *1.1. El origen físico*

En MRI (*Magnetic Resonance Imaging*) o imagen por resonancia magnética, una señal compleja *s(t)*, conocida como FID o *free induction decay* (caída de inducción libre) es obtenida a partir de la aplicación de un pulso de radiofrecuencia (RF) a un sistema de espines. Supóngase que se aplica un campo magnético estático homogéneo  $H_0$  a un objeto con una distribución de magnetización  $f(x)$  donde x es un conjunto de coordenadas espaciales bi- o tri-dimensional en forma de vector. Se asume que los espines tienen por todo el objeto la misma constante giromagnética g, y que la FID es el resultado de una detección fase-cuadratura referida a la frecuencia de Larmor.

Si el pulso de excitación de RF es aplicado con centro en el instante *t=0*, la FID compleja resultado del pulso de RF puede escribirse, para *t>0*, como [4]:

$$
s(t) = \int_{-\infty}^{\infty} e^{-t + \Gamma_2} f(x) e^{-\sqrt{L} \pi^2 (t) y} dx \tag{1}
$$

donde *T2* es el tiempo de relajación *espín-espín*. Aquí, *k(t)* se define como

$$
k(t) = r \int_{0}^{t} dH(t') \, l \, dx dt' \tag{2}
$$

donde γ es la constante giromagnética nuclear para el núcleo que está siendo visualizado El vector *k(t)* es la integral de los gradientes, pero también puede ser visto en la *ecuación (1)* como el vector de las coordenadas frecuenciales espaciales. Por tanto la *ecuación (1)* se puede rescribir como:

$$
s(t) \equiv e^{-t/\tau_0} F[k(t)] \tag{3}
$$

donde por simplicidad, se ha asumido que  $T_2$  tiene un único valor en el interior del objeto, y donde *F* es la transformada de Fourier de la distribución espacial del objeto *f(x)*.

La *ecuación (3)* sugiere que se puede ver la FID temporal, *s(t)*, como una observación ponderada y ruidosa de la distribución frecuencial espacial *F(k)* correspondiente al objeto original. El proceso de codificación, por tanto, consistiría en un muestreado a lo largo de un conjunto de trayectorias *k* determinadas por los gradientes variables con el tiempo, y el proceso de decodificación consistiría en procesar esas muestras (normalmente mediante la transformada de Fourier) para obtener una imagen discreta que fuese una estimación de la distribución espacial original.

## *1.2. Análisis de Fourier*

La idea básica que subyace en el análisis de Fourier es que cualquier forma puede describirse aproximadamente por medio de una suma ponderada de senos y cosenos. Las ondas sinusoidales de baja frecuencia describen el perfil genérico de la forma, mientras que las de alta frecuencia completan los detalles finos. Como estas ondas sinusoidales describen un objeto en el plano *x-y*, los ejes poseen unidades de frecuencia espacial, o ciclos por milímetro, en vez de ciclos por segundo propios de las frecuencias temporales [3]

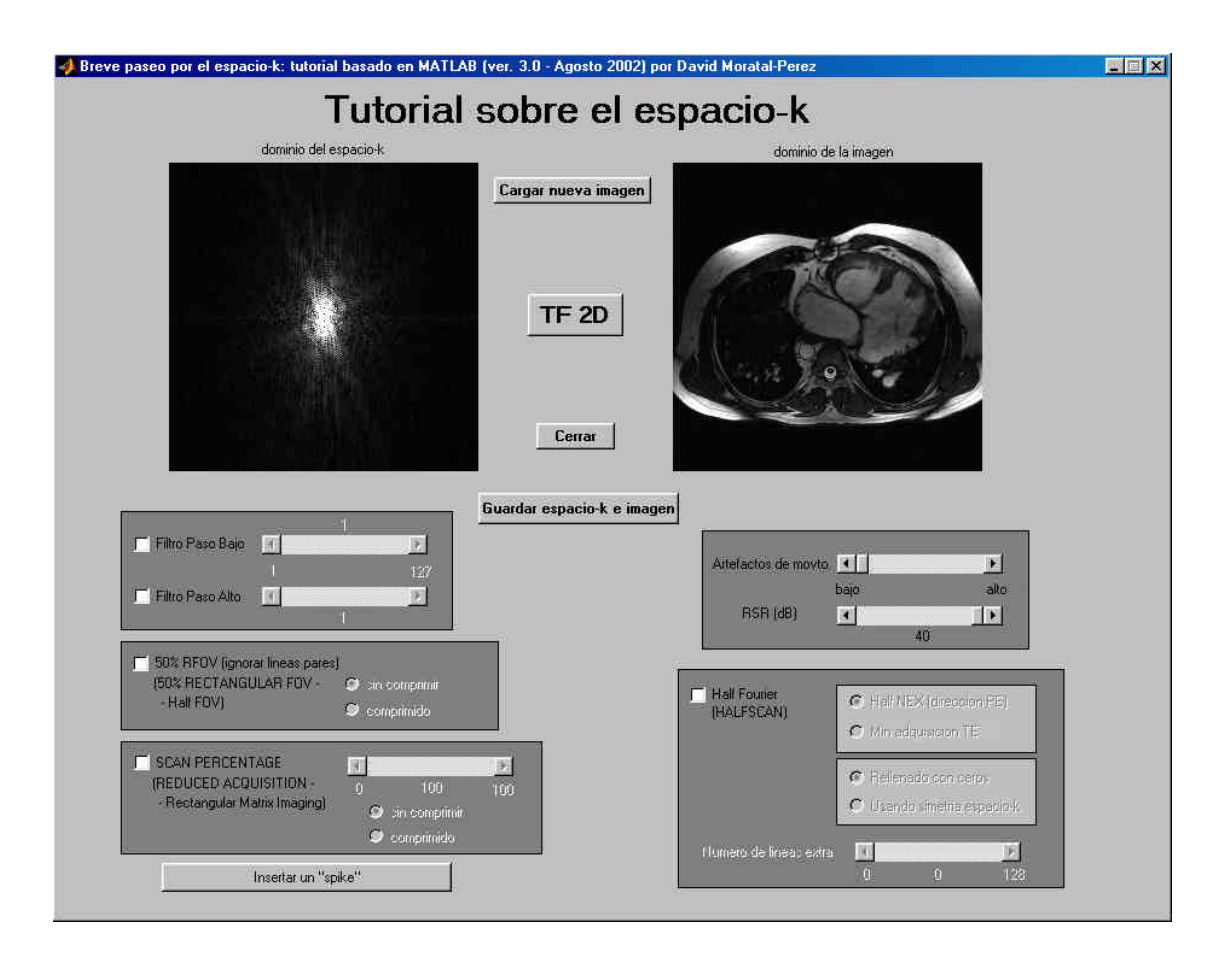

Figura 1: Aspecto del interfaz gráfico con el que se encuentra el usuario al ejecutar el *Tutorial sobre el espacio-k* desde MATLAB, una vez cargada una imagen cualquiera.

Una transformada de Fourier es un proceso matemático que permite descomponer una señal compleja cualquiera en sus componentes de frecuencia. La FID, que supone la mitad de un eco de espín, se representa como una señal oscilante de amplitud decreciente con el tiempo. En esta señal se incluyen numerosas frecuencias, de las cuales algunas son intensas (gran amplitud) y otras débiles (pequeña amplitud). Los datos de la FID pueden representarse también como amplitud frente a frecuencia, aunque la FID, en su forma original, se sitúa en el dominio temporal (es decir, el eje *x* posee unidades de tiempo). Los datos transformados, en cambio, se proyectan en el dominio de frecuencias o espacio-*k*. Las unidades del eje *x* en el espacio-*k* corresponden a frecuencia temporal (es decir, ciclos por segundo, para espectroscopia) o frecuencia espacial (ciclos por milímetro, para diagnóstico por imagen).

Esta transformación de un eje de datos recibe el nombre de transformada de Fourier unidimensional (TF 1D). La transformación de dos ejes de datos (p. ej., *x* e *y* para una imagen de RM (resonancia magnética)) es una transformada de Fourier en dos dimensiones (TF 2D). La representación de los datos de imagen en el espacio-*k* también posee dos ejes (con unidades de frecuencia espacial), que corresponden a la fase (*k y* ) y la frecuencia  $(k_x)$ .

Al igual que no existen semejanzas entre la forma de la FID en el dominio temporal y su representación en el dominio de frecuencias, tampoco se establece una correspondencia entre una imagen de RM tal como se aprecia en el espacio *x*, *y* o *z* y su representación en el espacio-*k*. En cierto sentido, la representación de un objeto consiste en una serie temporal de múltiples señales de eco de espín (p.ej., 256) vistas desde arriba. Las frecuencias espaciales bajas se encuentran en el centro del espacio-*k*, mientras que las frecuencias espaciales altas se sitúan en la periferia.

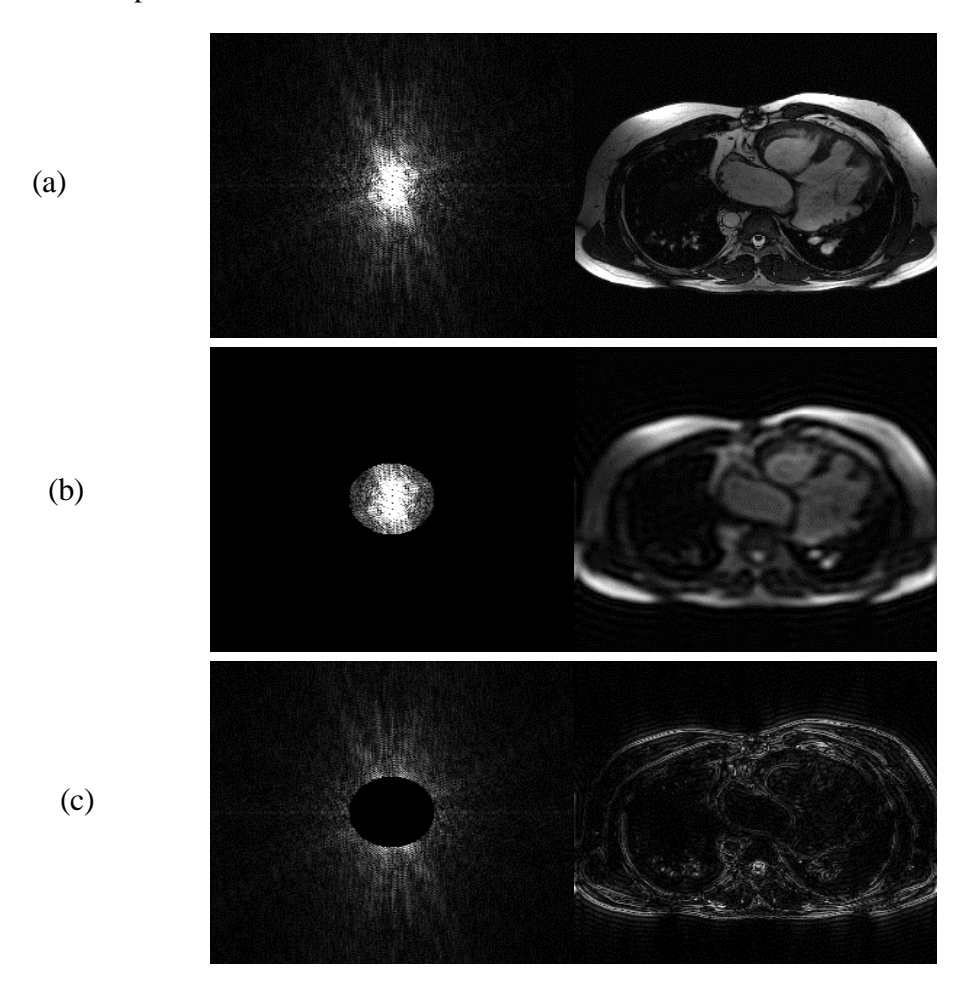

Figura 2: Representación del espacio-*k* (izquierda) y su imagen asociada (derecha). (a) representa el espacio-*k* original, junto con la imagen reconstruida a partir de dicho espacio-*k*. (b) espacio-*k* original tras aplicarle un filtro paso bajo. (c) espacio-*k* original tras aplicarle un filtro paso alto.

#### **2. MATERIAL Y MÉTODOS**

En este trabajo se presenta un tutorial que ha sido realizado en MATLAB 6.1 (MathWorks, Inc., Natick, MA, USA) dotándolo de un interfaz gráfico ameno e intuitivo para el usuario. La Figura 1 muestra el interfaz gráfico completo con todas las opciones que se pueden realizar mediante este tutorial. El objetivo es que el usuario se familiarice con el espacio-*k* y con lo que le sucede al espacio-*k* y a su imagen asociada cuando le aplica al primero una de las distintas opciones que permite el programa.

La imagen que se ha tomado para enseñar y aplicar las técnicas analizadas en este trabajo es una imagen que representa una sección axial de un paciente con trasposición de los grandes vasos (figura 2(a)). La imagen ha sido seleccionada porque se ha considerado idónea para mostrar lo que se pretende enseñar a lo largo de este breve tutorial sobre el espacio-*k*.

# **3. RESULTADOS**

## *3.1. Filtrado en el espacio-k*

El usuario puede aplicar tanto un filtrado paso bajo como un filtrado paso alto al espacio-*k*. El resultado de aplicar dicho filtrado paso bajo y paso alto al espacio-*k* original puede verse en la Figura 2(b) y en la Figura 2(c), respectivamente. La Figura 2(a) muestra el espacio-*k* original y su imagen asociada. Existe la posibilidad de combinar ambos filtrados para obtener el resultado de aplicar un filtrado paso banda al espacio-*k*.

#### *3.2. Campo de vision rectangular al 50%*

En este programa, el usuario también puede aplicar un campo de visión rectangular al 50% (*50% Rectangular Field-Of-View*), consistente en ignorar las líneas pares (una de cada dos) del espacio-*k*. El resultado se puede mostrar por pantalla comprimido o sin comprimir (las líneas compactadas o no).

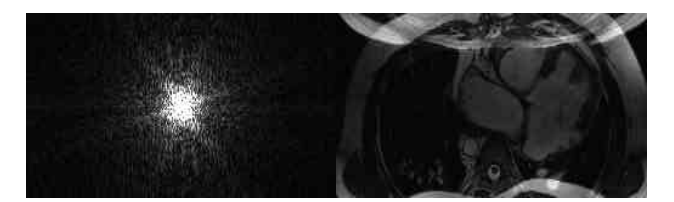

Figura 3. Campo de visión rectangular al 50 %, seleccionando compresión (muestra las líneas de forma compacta).

#### *3.3. Adquisición reducida (Scan Percentage)*

Adquisición reducida, con posibilidad de seleccionar el tanto por ciento de la reducción. Como en el caso anterior, el resultado se puede mostrar por pantalla comprimido o sin comprimir.

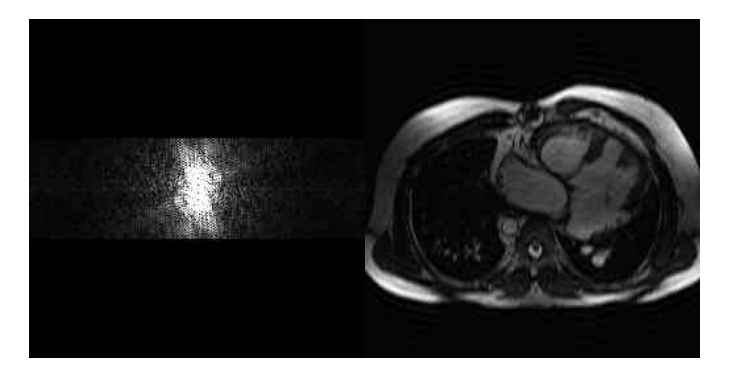

Figura 4. Ejemplo de adquisición reducida al 30%. Se muestra el espacio-*k* y su imagen asociada. Se observa como se ha adquirido solamente el 30% de los datos pertenecientes al centro del espacio-*k*.

## *3.4. Imagen de Semi Fourier (Half Fourier Scan)*

La tercera técnica de reducción del campo de visión que permite aplicar el programa-tutorial es la técnica de imagen de Semi Fourier. Esta técnica se puede realizar en la dirección de codificación de fase (reducción del Número de EXcitaciones o codificaciones de fase), o en la dirección de codificación de frecuencia (reducción del Tiempo de Eco). Ambas reconstrucciones pueden realizarse rellenando con ceros las líneas no adquiridas, **o utilizando la simetría que nos brinda el espacio-***k* para calcular las líneas omitidas en función de las líneas adquiridas. Existe además la posibilidad de seleccionar el número de líneas extra que queremos utilizar en la reconstrucción de la imagen de Semi Fourier.

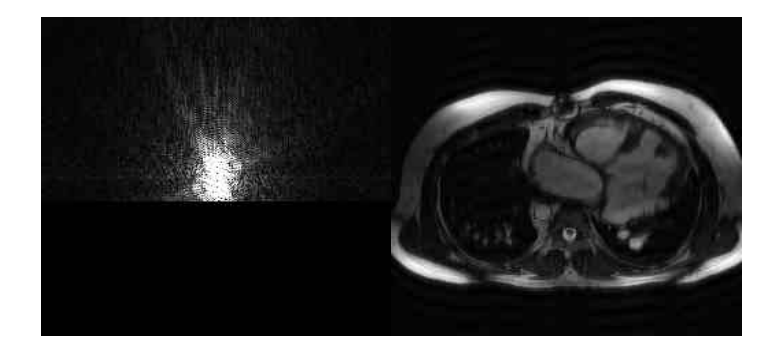

Figura 5. Imagen de Semi Fourier en la dirección de codificación de fase (reducción del número de excitaciones), utilizando la técnica del *zero filling* o rellenado con ceros de las líneas omitidas. En el ejemplo de la figura se han utilizado 20 líneas extra.

#### *3.5. Artefactos de movimiento*

De forma simulada existe la posibilidad de crear artefactos debidos a un posible movimiento de nuestro paciente, pudiendo seleccionar si este movimiento es leve o intenso de una forma gradual.

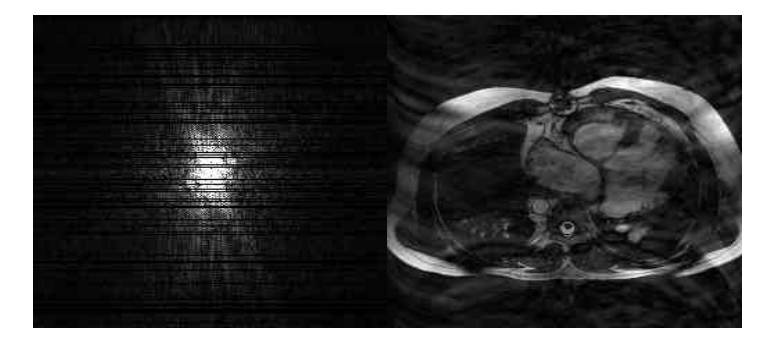

Figura 6. Artefacto debido a un movimiento intenso de nuestro paciente, simulado con el programa-tutorial que se presenta.

#### *3.6. Relación señal a ruido (RSR)*

También de forma simulada existe la posibilidad de añadir al espacio-*k* un determinado ruido, que vendrá determinado por el valor de la Relación Señal a Ruido que el usuario desee que tenga el espacio-*k*. El ruido se considerará nulo para una RSR de 40 dB.

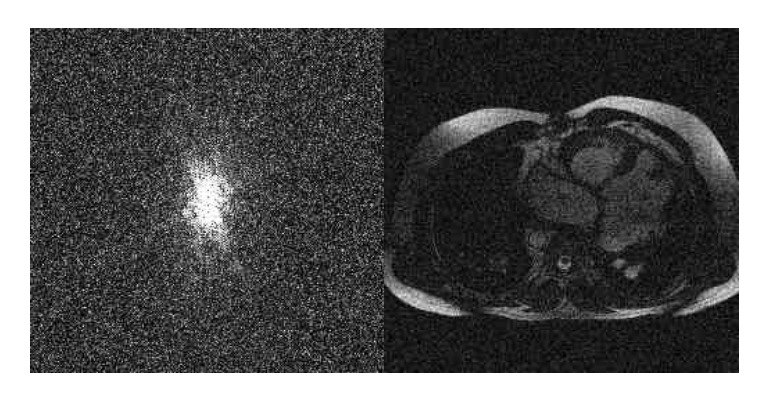

Figura 7. Espacio-*k* con una Relación Señal a Ruido de 4.04 dB, y su imagen asociada.

## *3.7. Insertando un spike en el espacio-k*

El usuario también tiene la opción de insertar un *spike* en el espacio-*k*, y ver como se comporta dicho artefacto en la imagen asociada.

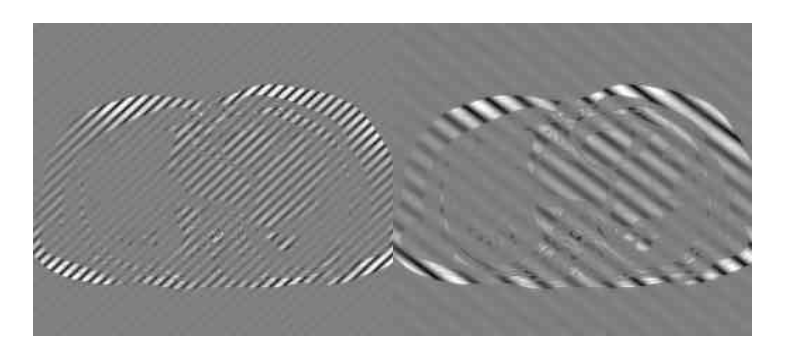

Figura 8. Dos imágenes en las que se ha introducido un *spike* en su espacio-*k* asociado. Este es un ejemplo muy ilustrativo para calcular aproximadamente en qué cuadrante del espacio-*k* ha sucedido (se ha insertado) el *spike*., y si está cerca o lejos, relativamente, del centro (componente continua) del espacio-*k*.

# **4. CONCLUSIÓN**

Este software ha sido utilizado en su versión preliminar por distintos tipos de usuarios (radiólogos y estudiantes de ingeniería) alcanzando buenos niveles de satisfacción y cumpliendo su principal objetivo: ayudar **a comprender un poco más de qué se compone el espacio-***k* y cómo influyen en su imagen asociada las posibles modificaciones o alteraciones que le hagamos.

Merece destacar que se trata de un software abierto y que se encuentra en continua ampliación.

## **AGRADECIMIENTOS**

Este trabajo ha sido financiado en parte por una beca PPI-01-VIDI de la Universitat Politècnica de València, España.

## **REFERENCIAS**

[1] J.D. Bronzino, "The Biomedical Engineering Handbook, 2nd edition. Volume I", CRC Press, 2000

[2] R. Mezrich, "A perspective on k-space", Radiology, 195:297-315, May 1995

[3] D.D. Stark, W.G. Bradley, Jr., "Resonancia Magnética, 3ª edición. Volumen I", Ed. Harc

[4] D.B. Twieg, "The k-trajectory formulation of the NMR imaging process with applications in analysis and synthesis of imaging methods", Med Phys, 10(5), pp 610-621, 1983